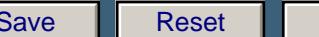

Print

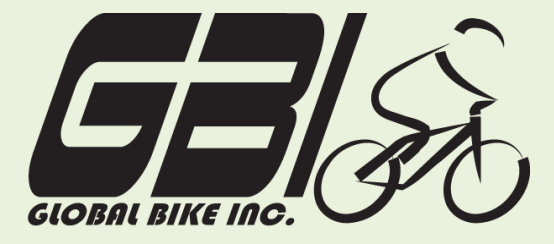

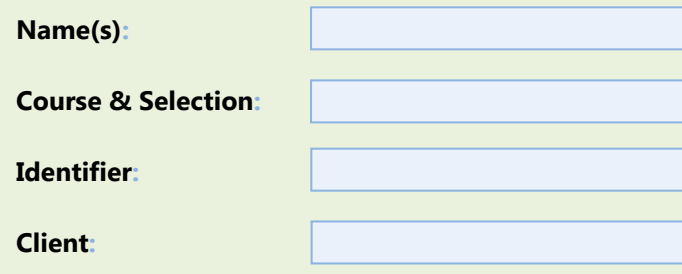

Chapter 09: **Integrated** Exercise 09-01: **Procurement, Fulfillment and Production Processes Single Company Code Version 1 Rev: 01/04/2011**

## **Introduction**

#### General Notes and Information

It is strongly recommended that you read through the entire exercise prior to starting. Not all instructions can be provided in a linear manner.

The following symbols are used to indicate important information, as described below.

- An arrow highlights an important instruction that must not be overlooked.
- A pencil prompts you to write down an important piece of information.

Each student or group will be assigned a unique **three-digit identifier**. This identifier is used in all exercises to uniquely identify your data. Whenever you see **###** in these exercises, replace it with your identifier.

Always work with your data.

## Business Process Overview

This exercise starts by receiving a purchase order from a customer. You will utilize what you have learned to execute the procurement, production, and fulfillment processes in SAP to fill the order form the customer. We recommend that you use previous exercises as guidelines for completing this exercise step by step.

 Chapter 09: **Integrated Exercise 09-01**

## Exercise Prerequisites

This exercise has no prerequisites.

### Exercise Workflow

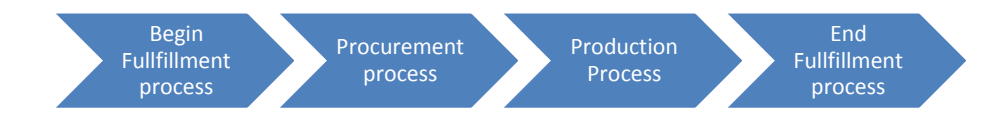

#### Exercise Deliverables

Deliverables are consolidated into one worksheet at the end of this exercise. For this exercise you will need the following deliverables.

In the System:

- **Ø** Procurement Process
- $\nabla$  Production Process
- **Ø** Fulfillment Process

#### On Paper:

- $\blacksquare$  Answers to the Questions
- You may be assigned additional deliverables. Make certain to check with your instructor. ∙

Page 2 of 11

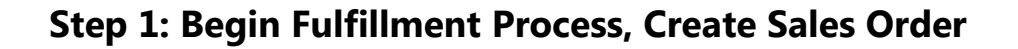

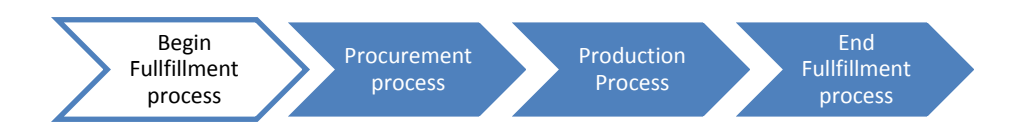

In this step, you have received a purchase order from BeanTown Bikes for 5 Silver Deluxe Touring Bikes and 5 Road Helmets. (The PO is reproduced at the end of this document.) You will begin fulfilling this order by creating a sales order.

## Tasks and Data Entry

- Step 1.1: View the stock requirements list for (your) items related to the Silver Deluxe Touring Bike. There should be no inventory, but there will be requirements based on your material planning. Leave this session open, and execute the rest of the process in a new session. Return to this session periodically and refresh the data to see how stock requirements are changing.
- Step 1.2: Create a sales order based on the customer's purchase order. You will eventually complete the order and receive cash to complete the fulfillment process.

**Q1:** What is your Sales Order number: ----------

#### Exercise Deliverables

In the System:

**⊠** Sales Order

On Paper:

 $\blacksquare$  Answer to the Questions

## **Step 2: Procurement Process**

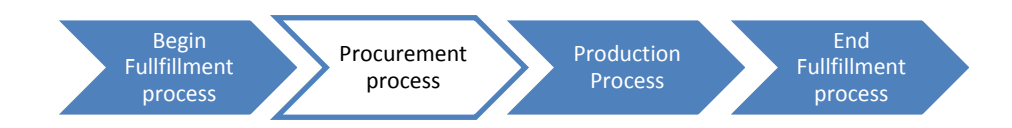

In this step you will procure the required materials to fulfill the BeanTown purchase order. You will need to procure all of the raw materials and trading goods needed to fulfill this order. These materials are listed in the BOM for the Silver Deluxe Touring Bike, which is reproduced at the end of this document.

 $\blacktriangleright$  Do NOT use movement type 561 to acquire these materials

## Tasks and Data Entry

- Step 2.1: Create Purchase Orders for all of the necessary materials. You will be sending this purchase order to Spy Gear.
	- For this process, you will use only a single vendor to supply all of the materials. Note that this scenario is not typical. Normally, a company would procure the required materials from multiple vendors.
- Step 2.2: Create a Purchase Order for the needed trading good. You will be sending this purchase order to Olympic Protective Gear.

Step 2.3: Complete the entire procurement process, including paying for the purchases. Receive the different material types in the correct locations based on their destined use.

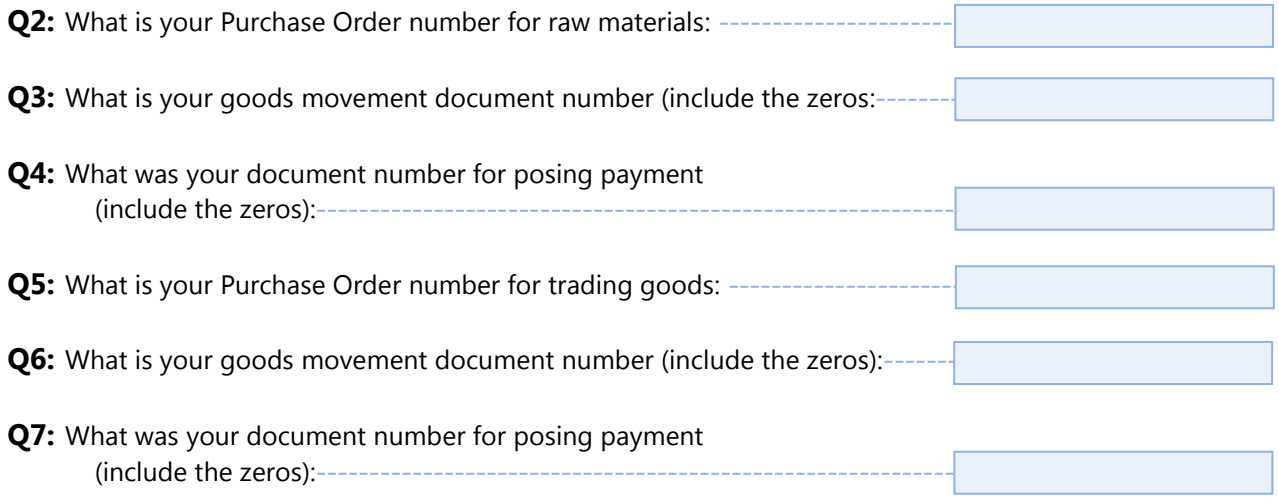

Page 4 of 11

## Exercise Deliverables

In the System:

 $\boxtimes$  All document generated by the procurement process.

On Paper:

 $\blacksquare$  Answer to the Questions

Page 5 of 11

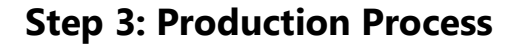

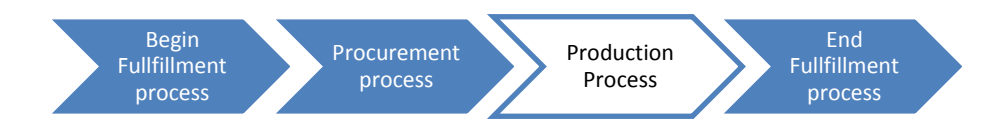

Now that the raw materials are in stock, the integrated process can be continued with production.

## Tasks and Data Entry

- Step 3.1: Make certain that all of the raw materials are in the proper locations for production.
- Step 3.2: Execute the production process for the creation of the Touring Aluminum Wheel Assembly. Make certain you place it in the proper storage location.
- Step 3.3: Execute the production process for the creation of the Silver Deluxe Touring Bike. Be sure to place it in the proper storage location.

**Q8:** What is your production order number for the Wheel Assembly: ---**Q9:** What is your production order number for the Touring Bike: -

## Exercise Deliverables

In the System:

- $\boxtimes$  Creation of the Touring Aluminum Wheel Assembly.
- $\boxtimes$  Creation of the Silver Professional Touring Bikes

On Paper:

 $\blacksquare$  Answers to the Questions

Page 6 of 11

# **Step 4: Continue Fulfillment Process**

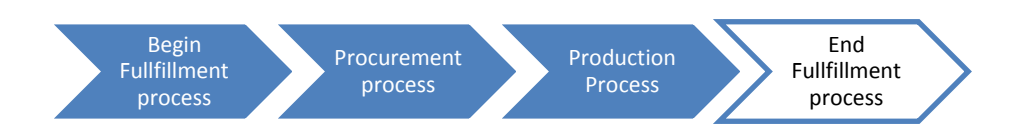

### Tasks and Data Entry

Step 4.1: Return to the fulfillment process, beginning at the pick and pack step.

Step 4.2: Complete the process, through the receipt of payment step.

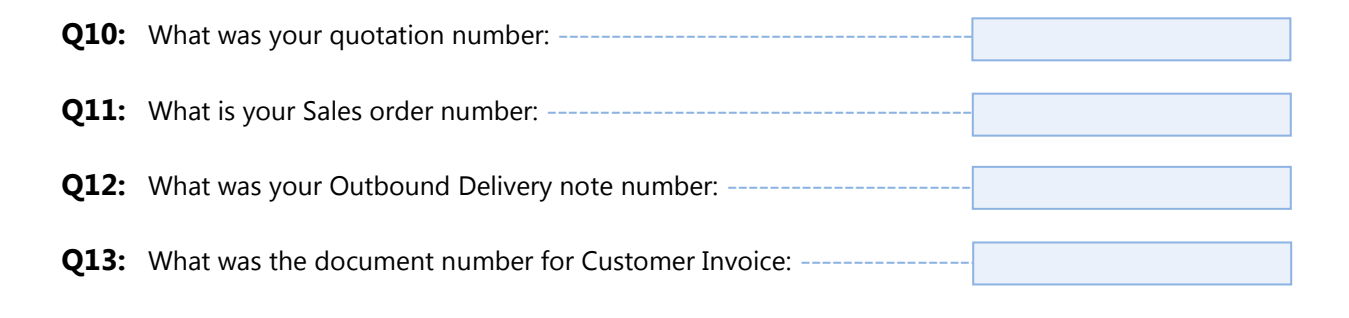

## Exercise Deliverables

#### In the System:

 $\boxtimes$  All documents necessary by the fulfillment process

#### On Paper:

 $\blacksquare$  Answer to the Questions.

Page 7 of 11

 Chapter 09: **Integrated Exercise 09-01**

# Attachment 1: Exercise Answer Sheet

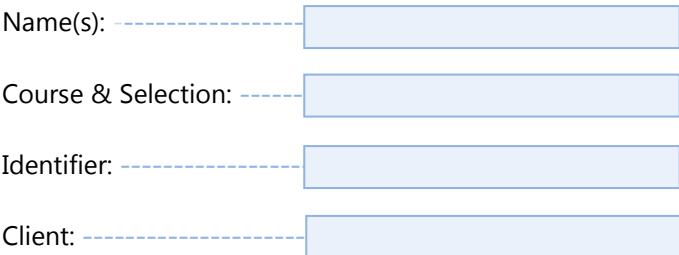

Chapter 09: **Integrated**

 **Exercise 09-01**

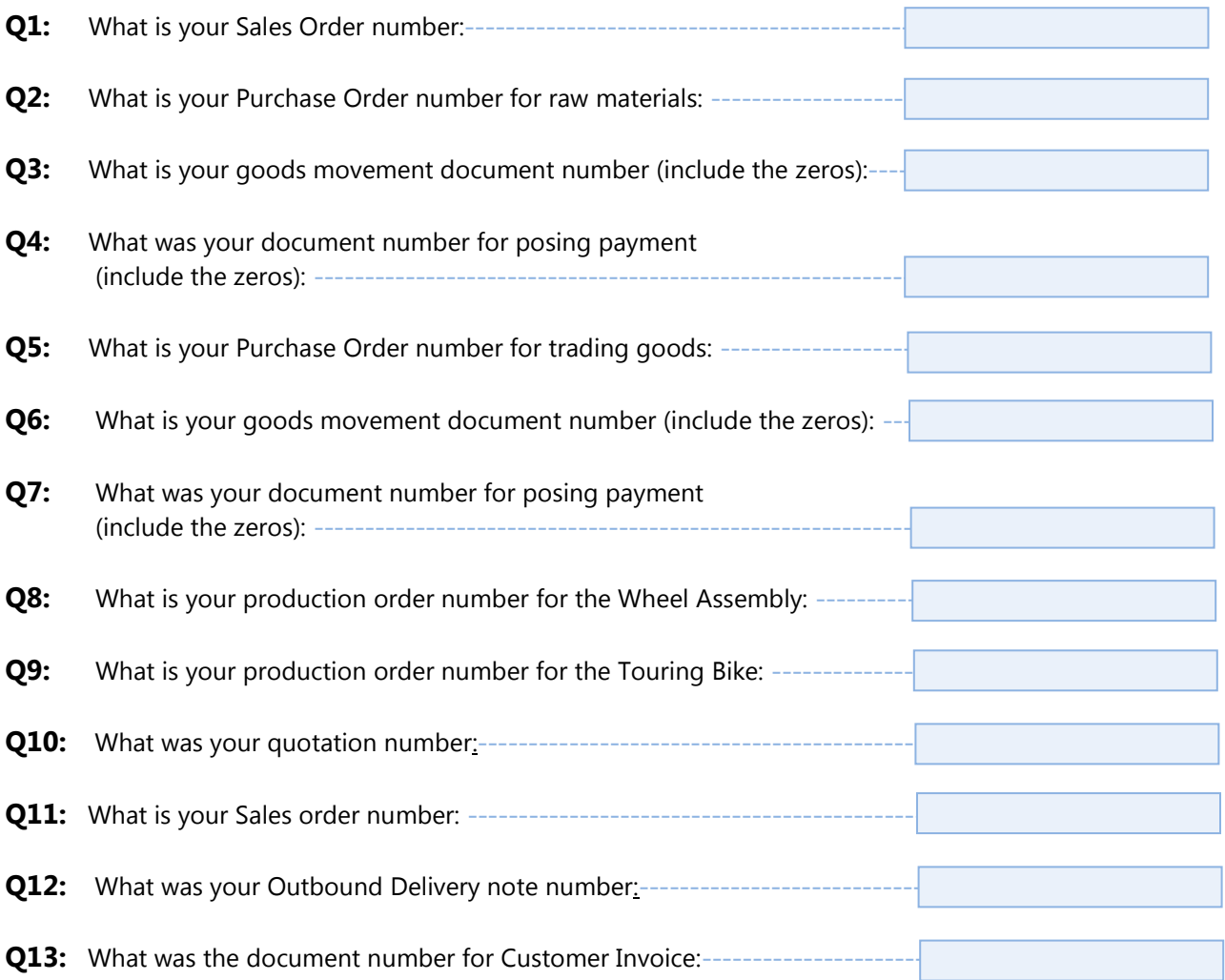

P.O. ###-56241

 Chapter 09: **Integrated Exercise 09-01**

Global Bikes, Inc. 5341 Blue Lagoon Dr Miami FL 33126

Enter this order in accordance with the prices, terms, delivery method, and specifications listed above. Please notify us immediately if you are unable to ship as specified.

## **Purchase Order**

**Bill To:** 

Ship To:

**BEANTOWN BIKES** 

**BEANTOWN BIKES** 

3 Van de Graaff Dr **Boston MA 18033** 

3 Van de Graaff Dr Boston MA 18033

[Date] Today's Date

[Unit Head Approval]

[Requester] Chris P Bacon

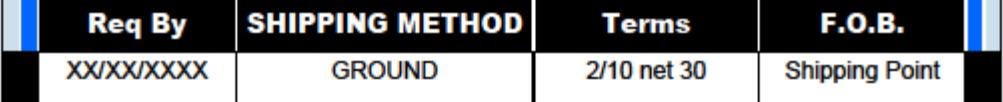

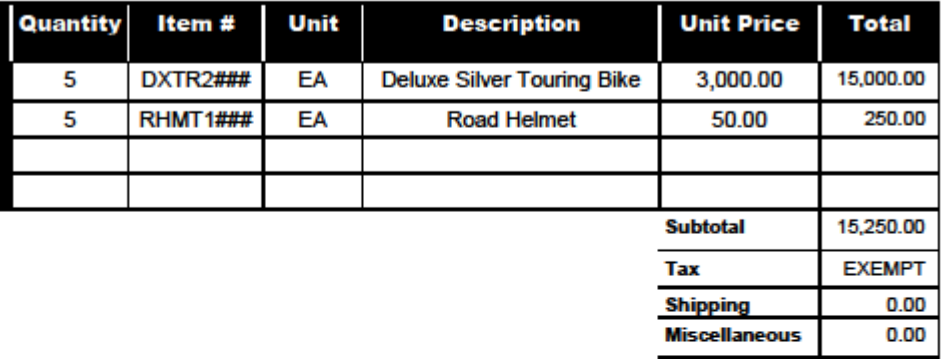

Page 10 of 11

15,250.00

**Balance Due** 

Chapter 09: **Integrated**

 **Exercise 09-01**

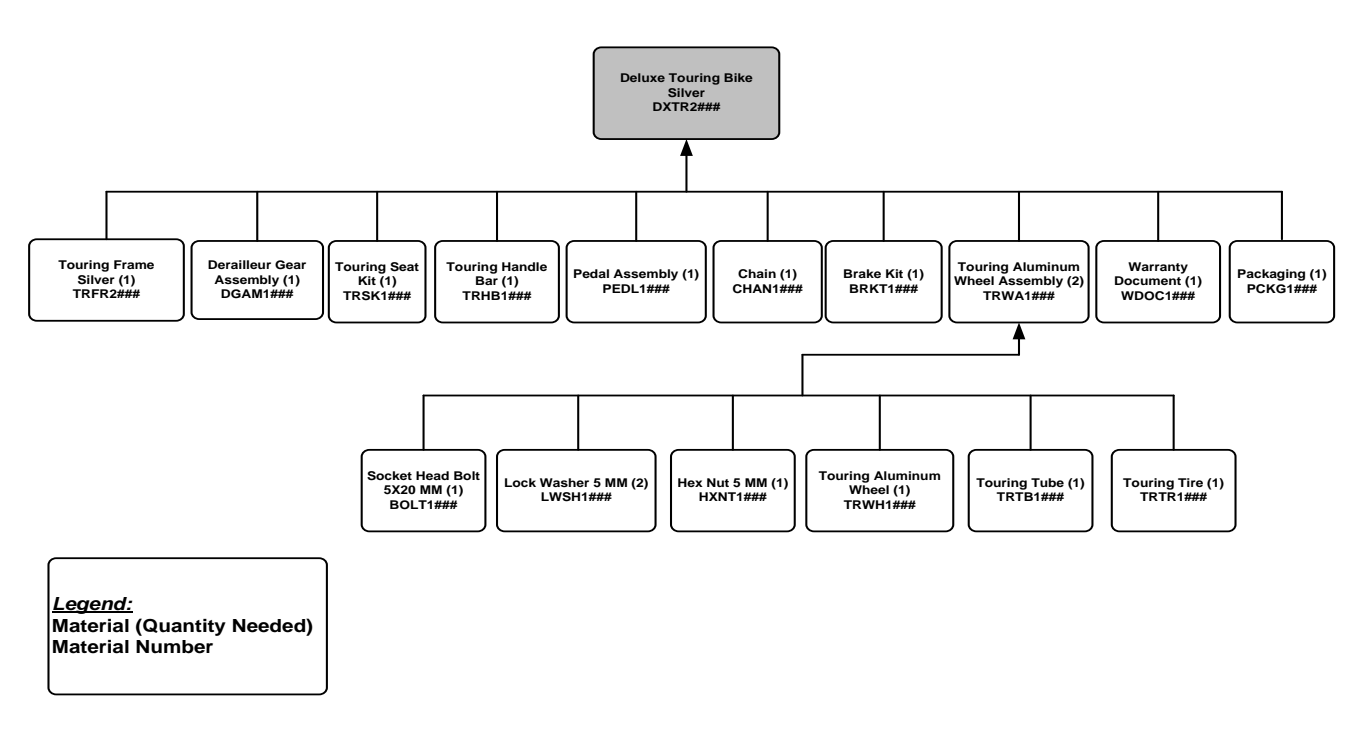

**Figure 1: Deluxe Touring Bike (Silver) Bill of Materials**

Page 11 of 11